# **Universidade Federal de Pernambuco**

## **Centro de Informática**

**GRADUAÇÃO EM CIÊNCIA DA COMPUTAÇÃO ANÁLISE E PROJETO DE SISTEMAS**

# **Ayuda** Sua ONG na mão

Escopo do Projeto

**Professor:** Augusto Sampaio

**Equipe:**

Bruno Soares da Silva (bss3) Pedro Henrique Rosendo Diniz(phrd) Robertson Novelino Ferraz Filho(rnff) Victor Fernandes Vernilli (vfv)

## **Sumário**

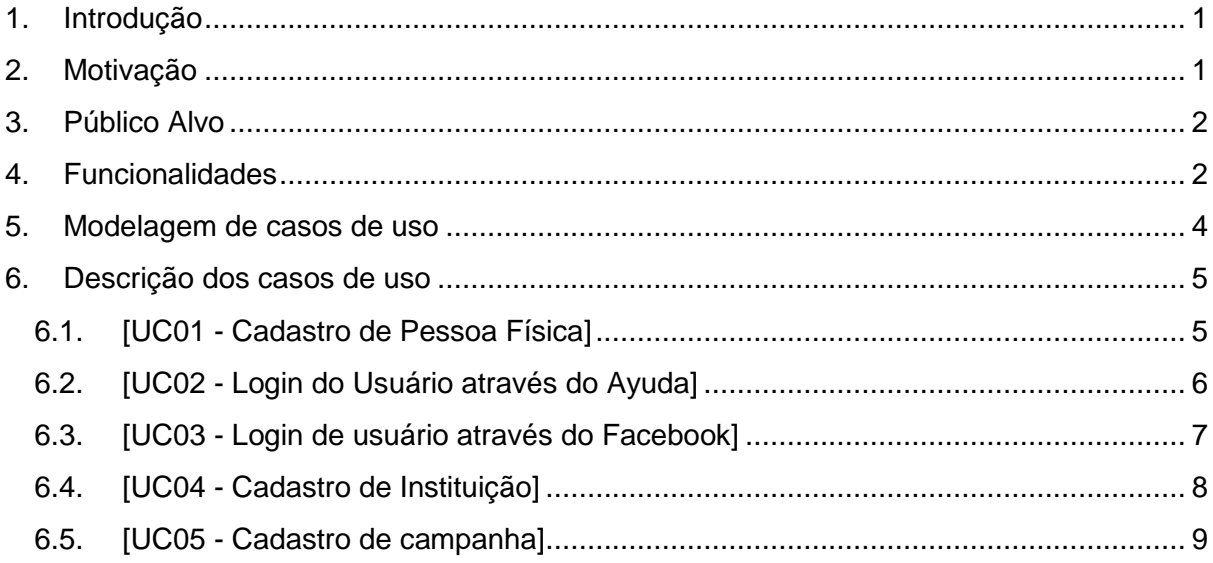

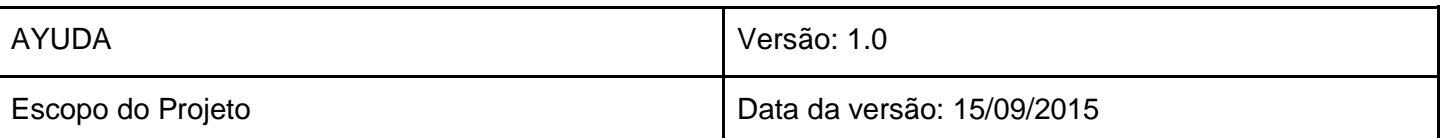

## <span id="page-2-0"></span>1. Introdução

O AYUDA é um sistema web voltado para ONGs (organizações não governamentais). Nesse sistema, as Organizações têm a possibilidade de divulgar seus projetos e atividades, visando à arrecadação de fundos e o recrutamento de voluntários. Projeto desenvolvido no Centro de Informática da UFPE, durante a disciplina de Engenharia de Software e Sistemas.

Pessoas interessadas em participar dos projetos serão capazes de realizar doações e inscrever-se nas atividades das ONGs. Ferramentas de Crowdfunding já são comuns no ambiente de entidades sem fins lucrativos, mas normalmente não envolvem a questão do voluntariado, mesmo esse sendo um tipo de apoio muito necessitado.

## <span id="page-2-1"></span>2. Motivação

Ajudar na divulgação de ONGs e ajudá-las na arrecadação de fundos utilizando a internet, para que mantenham seus trabalhos. A falta de exploração de um público gigantesco que além de conectado na internet está disposto a comprar e fazer transações financieras pela rede. O Ayuda pretende se apresentar ao usuário como uma plataforma fácil, objetiva e funcional que faça do ato de solidariedade uma ação simples e casual.

O fato de ser um site, já torna a visita algo natural à um usuário, visto que milhões de pessoas passam mais de 1 hora conectada por dia. Um layout leve, rápido para ser carregado e design agradável são outros pontos importantes para atrair novos interessados em utilizar a plataforma, tanto ONG como voluntários.

Sites de Crowdfunding atuais não são voltados para o terceiro setor, portanto esquece-se de alguns fatos importantes. Por exemplo, a reputação da ONG que cadastrou o projeto, algo muito relevante na escolha de doações, mas pouco relevante em crowdfundings normais que visam viabilizar a demanda pelo próprio projeto.

Além disso, os sites que trabalham com voluntariado não o misturam com financiamentos de projetos também. Sites como o Bliive, que visa incentivar a troca de

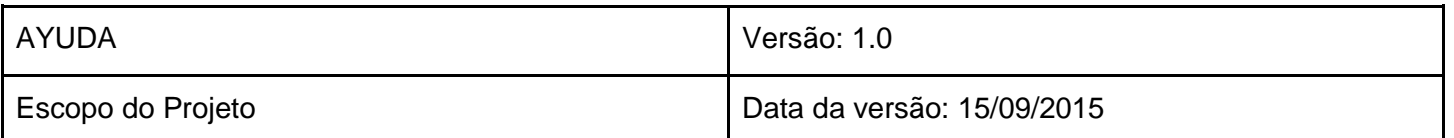

favores e uma economia de colaboração são um bom exemplo. Apesar de muito úteis para apoiadores individuais, este não dá todos os recursos para uma ONG conquistar voluntários sem pagar.

## <span id="page-3-0"></span>3. Público Alvo

O publico alvo do AYUDA é dividido em duas partes: as ONGs e os usuários/voluntários. As ONGs, que possuem recursos limitados e pouco ou nenhum conhecimento de tecnologia para auxiliá-las, poderão utilizar o sistema para cadastrar e divulgar seus projetos sociais para arrecadar fundos ou voluntários. Já os usuários/voluntários poderão ajudar financeiramente os projetos criados pelas ONGs ou se cadastrarem como voluntários nos projetos que estão na plataforma.

## <span id="page-3-1"></span>4. Funcionalidades

O Ayuda oferece as seguintes funcionalidades:

Para usuários:

- Login com Facebook
- Login tradicional com cadastro
- Página de perfil do usuário
	- Sistema de cadastro para PFs;
	- Banco de dados para usuários;
	- Informações pessoais;
	- Projetos que participou;
	- Doações que fez (detalhes das doações);
- Fazer doação em dinheiro (anônima e não-anônima)
- Confirmar presença em eventos

Para as ONGs:

- Logar como ONG, login tradicional
	- Sistema de cadastro para ONGs;
	- Banco de dados para ONGs;
- Página da ONG
	- Ver colaboradores;

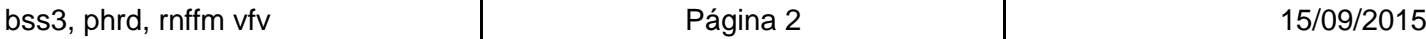

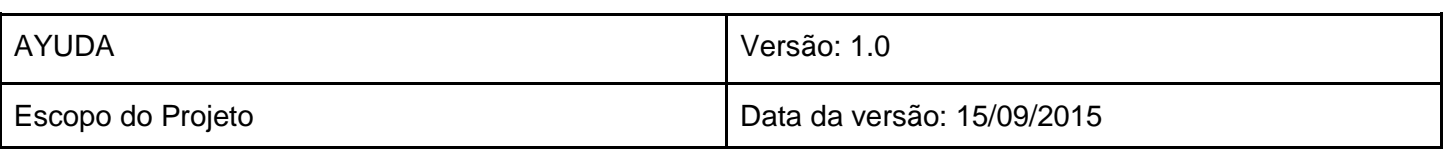

- Seus Projetos;
- Criar projeto;

Para os Projetos:

- Botões Facebook (curtir e compartihar)
- Informações do projeto
	- Detalhes dos projetos;

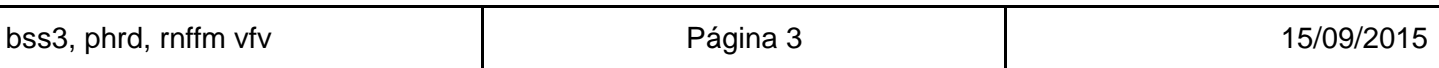

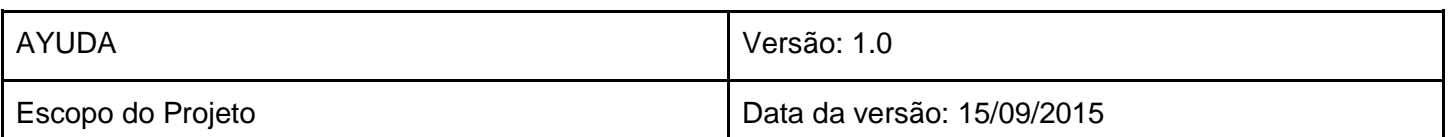

# <span id="page-5-0"></span>5. Modelagem de casos de uso

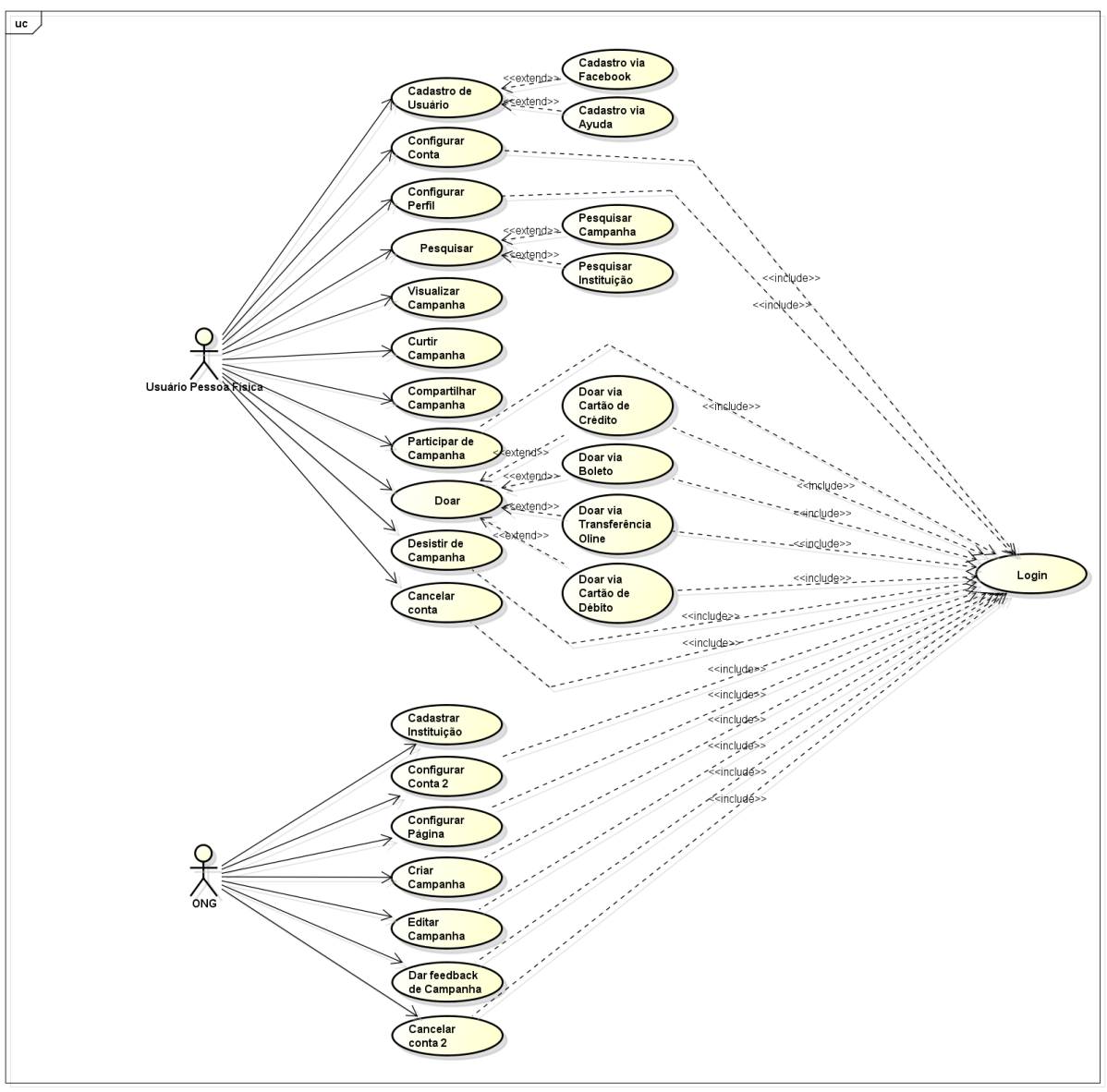

powered by Astah

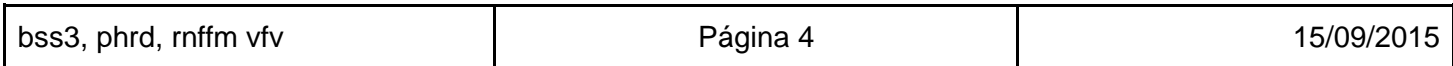

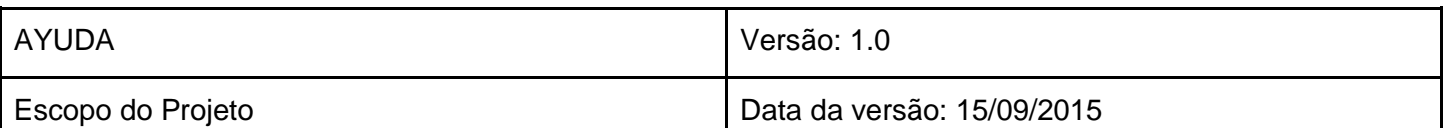

# <span id="page-6-0"></span>6. Descrição dos casos de uso

<span id="page-6-1"></span>Esta sessão contem as descrições dos 5 mais importantes casos de uso do sistema.

### 6.1. [UC01 - Cadastro de Pessoa Física]

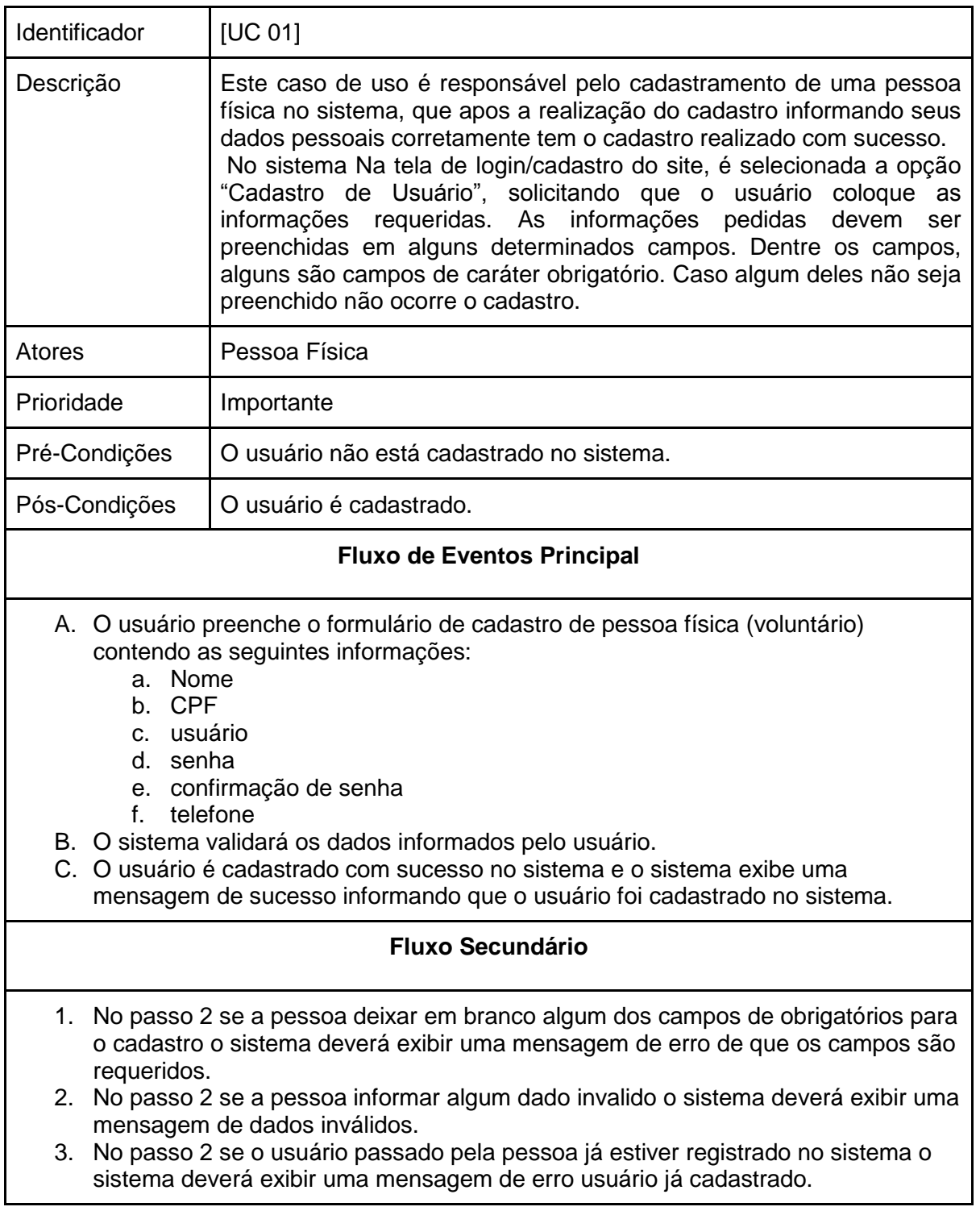

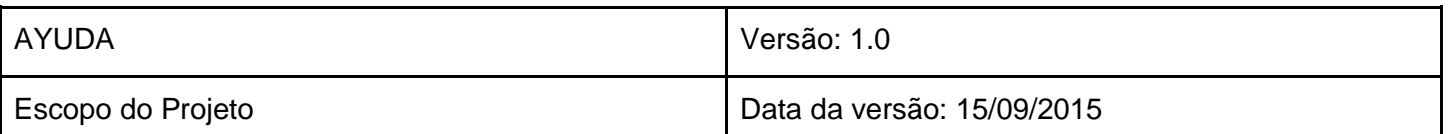

## 6.2. [UC02 - Login do Usuário através do Ayuda]

<span id="page-7-0"></span>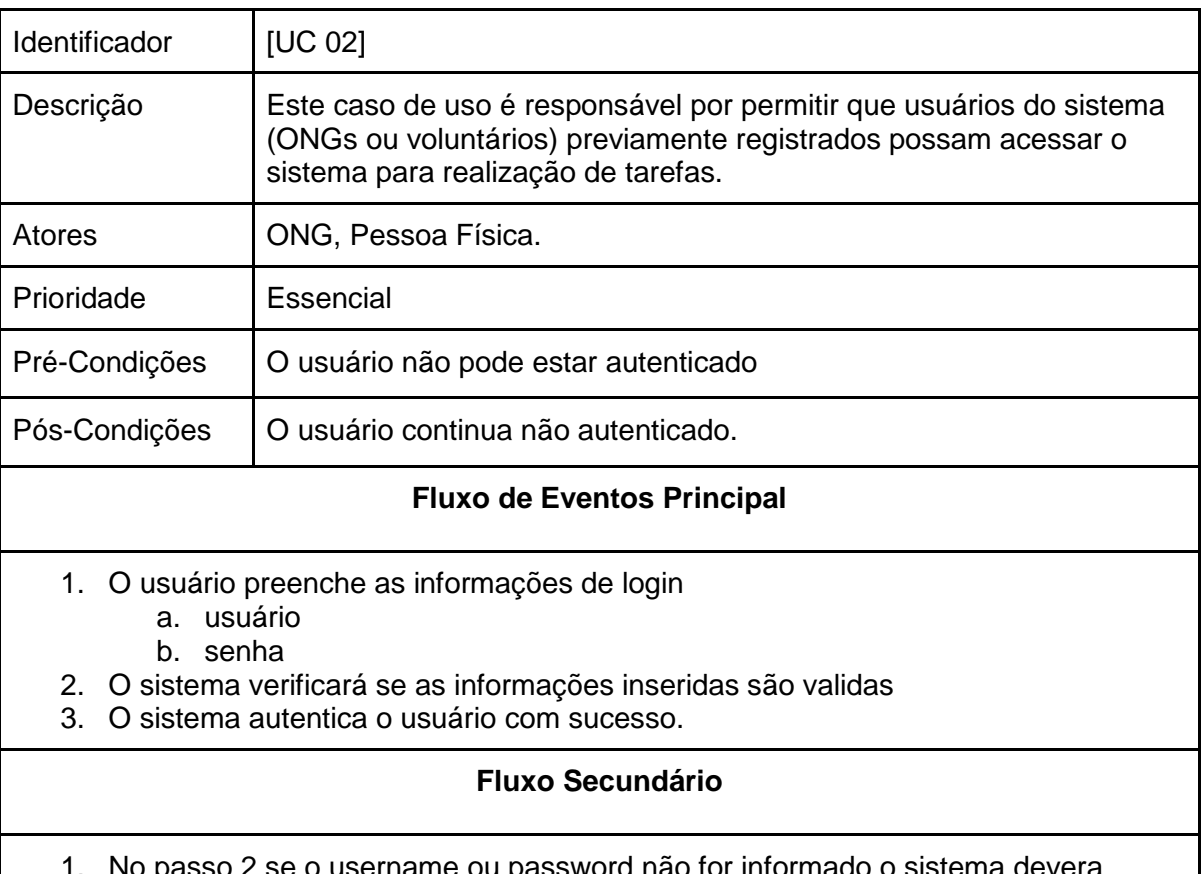

- 1. No passo 2 se o username ou password não for informado o sistema devera mostrar uma mensagem de que os campos são requeridos.
- 2. No passo 2 se o valor de usarname ou password estiver incorreto o sistema devera retornar uma mensagem de erro de usuário ou senha incorretos.

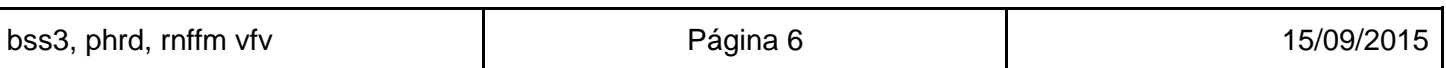

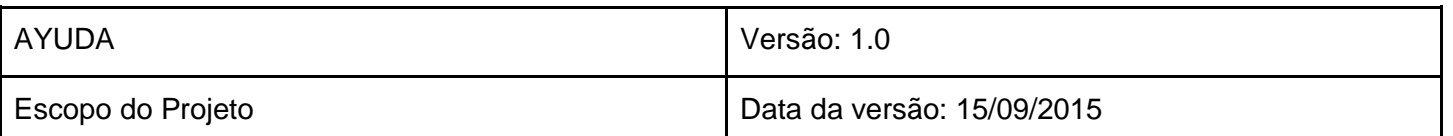

## <span id="page-8-0"></span>6.3. [UC03 - Login de usuário através do Facebook]

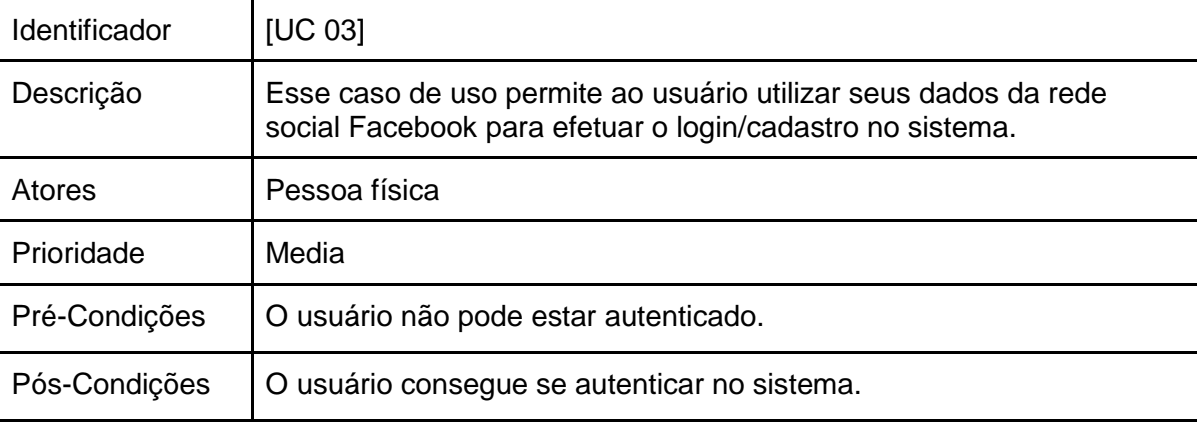

### **Fluxo de Eventos Principal**

- 1. Na tela de login o usuário seleciona a opção "Login via Facebook".
- 2. Uma requisição de autenticação e enviada ao Facebook.
- 3. Uma confirmação de login e enviada pelo Facebook.
- 4. O usuário é logado com sucesso.

#### **Fluxo Secundário**

- 1. O sistema verifica se o usuário já possui um cadastro no sistema.
	- a. Caso não exista cadastro o sistema criará um novo usuário utilizando as informações do Facebook.
	- b. Caso exista um cadastro o sistema realizará a autenticação do usuário utilizando as informações do seu Facebook.

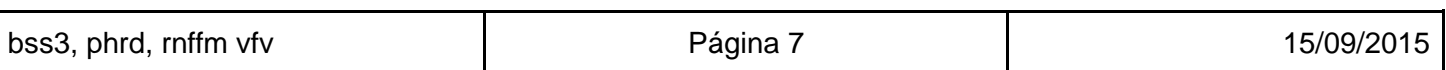

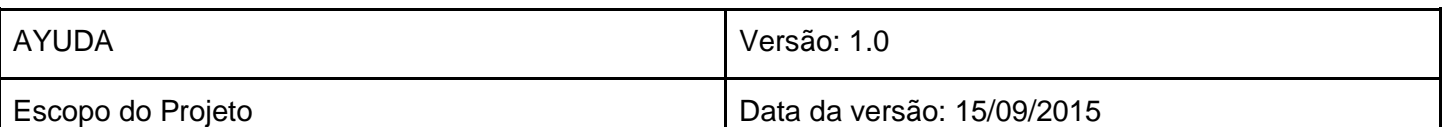

## 6.4. [UC04 - Cadastro de Instituição]

<span id="page-9-0"></span>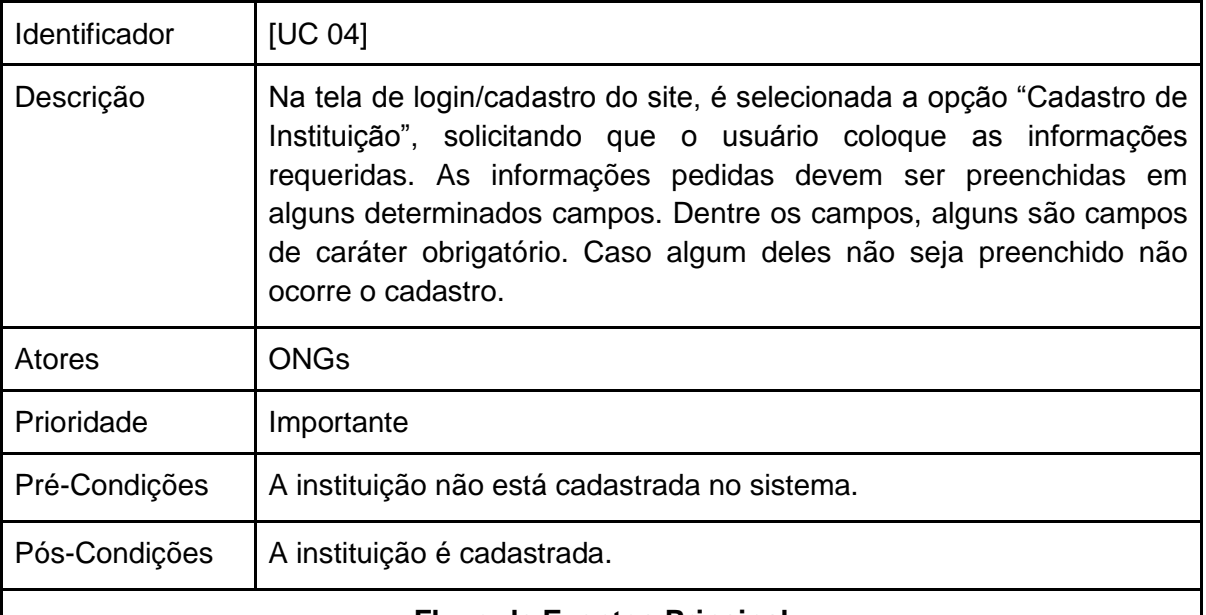

### **Fluxo de Eventos Principal**

- 1. O usuário vai até a página de "cadastro"
- 2. Na página de cadastro, na parte de "Cadastro Instituição", ele deve preencher todos os campos de forma correta e devem ser preenchidos todos os campos obrigatórios. Os campos são:
	- a. Nome
	- b. CNPJ
	- c. usuário
	- d. senha
	- e. confirmação de senha
- 3. O sistema validará os dados informados pelo usuário.
- 4. A instituição é cadastrada com sucesso no sistema

#### **Fluxo Secundário**

- 1. No passo 2 se a pessoa deixar em branco algum dos campos de obrigatórios para o cadastro o sistema deverá exibir uma mensagem de erro de que o campos requeridos.
- 2. No passo 2 se a pessoa informar algum dado invalido o sistema deverá exibir uma mensagem de dados inválidos.
- 3. No passo 2 se o usuário passado pela pessoa já estiver registrado no sistema o sistema deverá exibir uma mensagem de erro usuário já cadastrado.

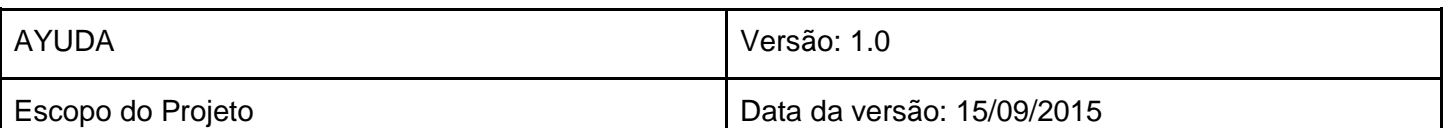

## 6.5. [UC05 - Cadastro de campanha]

<span id="page-10-0"></span>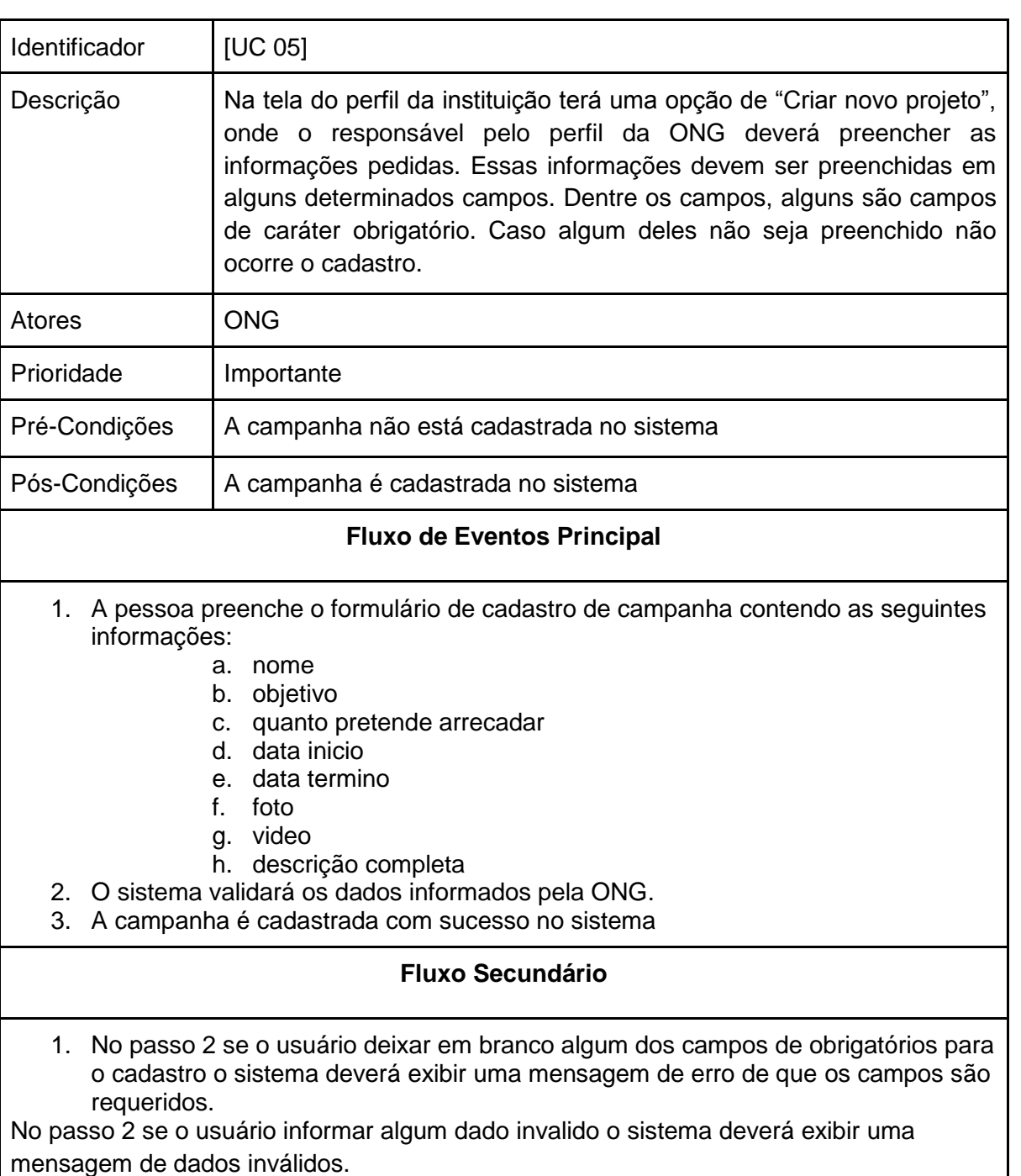

2. No passo 2 se a campanha já estiver registrada no sistema o sistema deverá exibir uma mensagem de erro campanha já cadastrada.

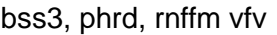